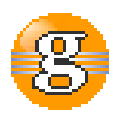

#### **Release Notes 2.5.2**

# **g9 2.5.2**

**December 16, 2016**

**Date:** 16-Dec-2016 15:33

**URL:** https://esito-conf.inmeta.com/display/g9RN/Release+Notes+2.5.2

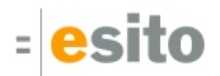

### **Table of Contents**

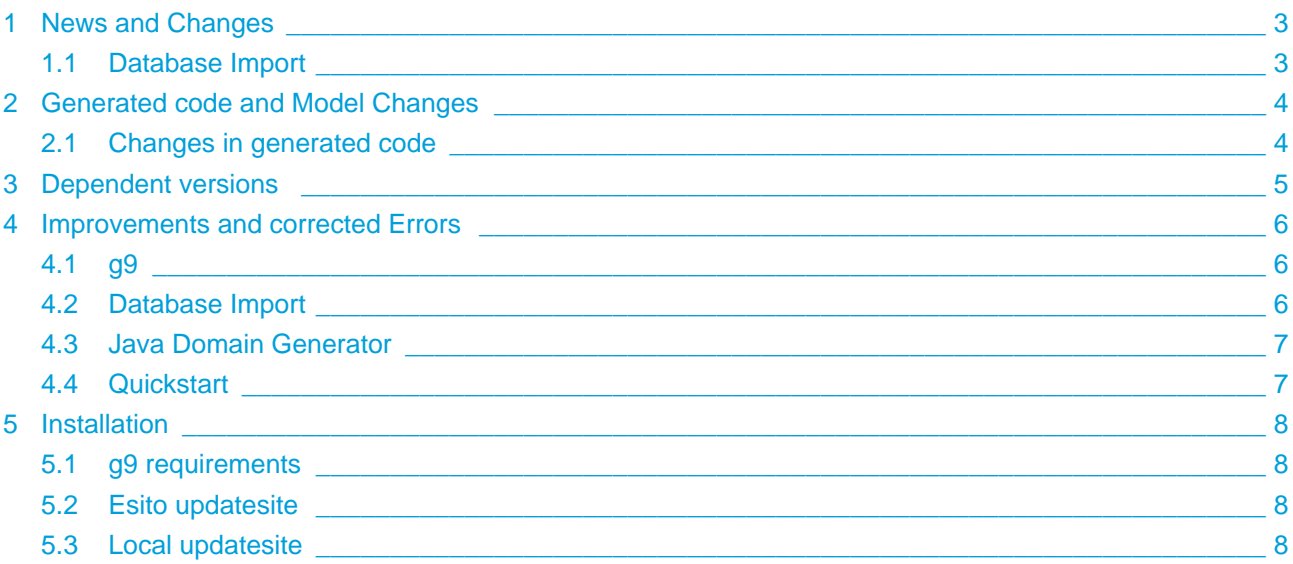

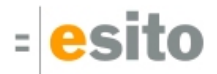

# <span id="page-2-0"></span>**1 News and Changes**

#### <span id="page-2-1"></span>**1.1 Database Import**

The Import wizards "Database Model Import - Configure JDBC type mapping" page: default jdbc driver for MySQL is now the MariaDB driver.

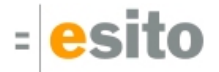

# <span id="page-3-0"></span>**2 Generated code and Model Changes**

# <span id="page-3-1"></span>**2.1 Changes in generated code**

Regeneration of code is necessary.

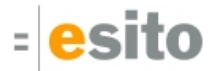

# <span id="page-4-0"></span>**3 Dependent versions**

g9 runtime libraries uses 3. party open source libraries. Supported versions in this release are:

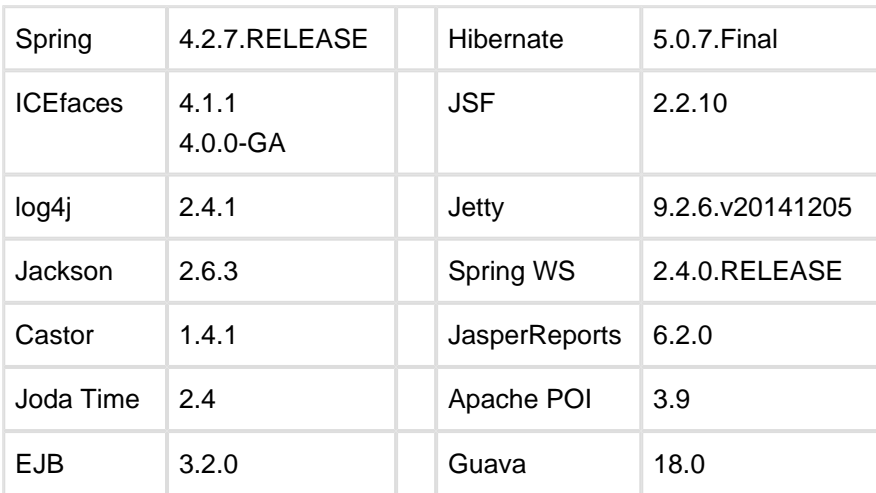

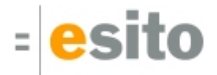

#### <span id="page-5-0"></span>**4 Improvements and corrected Errors**

If nothing is written in the *Release Comment* section about an error, the error is corrected and a comment is not necessary.

#### <span id="page-5-1"></span>**4.1 g9**

**SUP-5228** - MySQL TEXT type gives 64K length, should be 0

**Release Comment:** All data types where length is set to either max integer (signed 32 bit) or max long (signed 64 bit) will automatically get length unset and this will be interpreted as unlimited for the data type. In addition will MySQL types TEXT and BLOB get this behavior if the length is max short (unsigned 16 bits). If the type is TINYTEXT or TINYBLOB the length will be unset if it's value is max byte (signed 8 bits).

**SUP-5279** - Importing an old model project using "Import existing.." without "copy" does not trigger a model upgrade

**SUP-5310** - Occasional hang after project settings changes

**Release Comment:** Eclipse may stop responding after project settings changes. The changes will be recorded although the Eclipse session would have to be killed.

**SUP-5342** - Flexibility shows wrong value

**Release Comment:** This affected Horizontal/Vertical Flexibility and Frame properties. Whereas the property sheet would show correct value, the generators could potentially pickup a different value.

**SUP-5347** - Unable to add System image to resources database

**SUP-5359** - NPE on Update from Domain Model when toggling "Complete Update"

**SUP-5361** - Layout Content Vertical Alignment is missing

**SUP-5365** - NPE on project startup

**Release Comment:** Exception would occur sometimes when opening projects where dependencies are not open or projects that are newer than installed plugin.

**SUP-5367** - NPE when picking image for newly added image objects

#### <span id="page-5-2"></span>**4.2 Database Import**

**SUP-5354** - Change MySQL driver to MariaDB driver **Release Comment:** MariaDB JDBC driver has replaced the MySQL driver.

**SUP-5355** - NPE when previous driver no longer exists **Release Comment:** Better error message when a JDBC Driver that was previously selected has been removed.

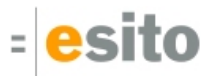

#### <span id="page-6-0"></span>**4.3 Java Domain Generator**

**SUP-5358** - The g9 group class should not be generated unless g9 annotations are used **Release Comment:** When the Java classes are generated, the classes for groups in the domain model are no longer generated unless both of the generator configuration parameters Generare groups and Generate g9 annotations are set to True.

#### <span id="page-6-1"></span>**4.4 Quickstart**

**SUP-5356** - Remove most ICEfaces style jars from the ICEfaces example project

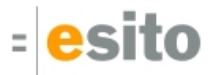

# <span id="page-7-0"></span>**5 Installation**

The g9 plugins contain all generators and the Java run-time jars. A list of g9 plugins is displayed using Help > About Eclipse, press the g9 icon and the Plug-in Details button.

#### <span id="page-7-1"></span>**5.1 g9 requirements**

The g9 toolset consists of code that runs on Windows and Linux operating systems. The tool set runs as an Eclipse plug-in and requires Mars or newer versions of Eclipse.

#### <span id="page-7-2"></span>**5.2 Esito updatesite**

The g9 Modeling Tools is available from updatesite: **http://updatesite.esito.no/g9**.

- 1. Start Eclipse, go to Help > Install New Software...
- 2. In the *Install dialog*, click the Add... button located at the top right of the dialog to add an install site. This brings up the *Add Repository* dialog
- 3. You can install the most recent version from the remote update site.
	- a. In the Name field, type **g9 update site**
	- b. In the Location field, type **http://updatesite.esito.no/g9**
	- c. Click OK to return to the Install dialog.
- 4. Select **g9 update site** in the *Work with* field and select the *Esito Modeling Tools*. Then select the Next button.
- 5. Click Next to confirm installation
- 6. Read and accept the license agreement. To continue installing, select "*I accept the terms of the* license agreement and click Finish.
- 7. When prompted to restart Eclipse, click Restart Now to restart.

#### <span id="page-7-3"></span>**5.3 Local updatesite**

- 1. Download the g9-2.5.2.zip distribution from [http://download.esito.no/downloads/tools/g9-2.5.2.zip.](http://download.esito.no/downloads/tools/g9-2.5.2.zip)
- 2. Unpack the g9-2.5.2.zip file to a directory of your choice, here called C:\g9
- 3. Start Eclipse, go to Help > Install New Software...
- 4. In the *Install dialog*, click the Add... button located at the top right of the dialog to add an install site. This brings up the Add Repository dialog
- 5. You can install the unpacked version from C:\g9
	- a. In the Name field, type **g9 local**
	- b. Press the "Local…" button and browse to the unpack directory, giving file name C:/g9 in the Location attribute.
	- c. Click OK to return to the Install dialog.
- 6. Select **g9 local** in the Work with field and select the Esito Modeling Tools. Then select the Next button.

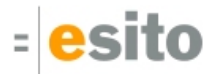

- 7. Click Next to confirm installation
- 8. Read and accept the license agreement. To continue installing, select "*I accept the terms of the* license agreement" and click Finish.
- 9. When prompted to restart Eclipse, click *Restart Now* to restart.